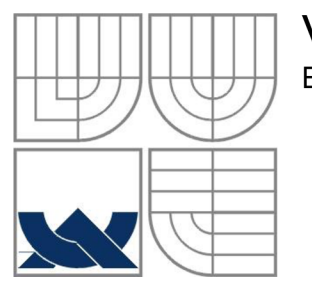

# VYSOKÉ UČENÍ TECHNICKÉ V BRNĚ BRNO UNIVERSITY OF TECHNOLOGY

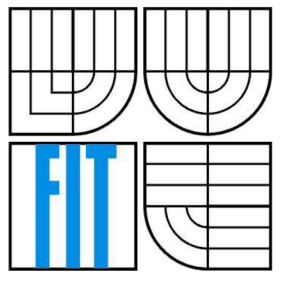

# FAKULTA INFORMAČNÍCH TECHNOLOGII ÚSTAV POČÍTAČOVÉ GRAFIKY A MULTIMÉDIÍ

FACULTY OF INFORMATION TECHNOLOGY DEPARTMENT OF COMPUTER GRAPHICS AND MULTIMEDIA

# GEOLOKALIZACE NA WINDOWS PHONE 7 GEOLOCALISATION ON WINDOWS PHONE 7

BAKALÁŘSKÁ PRÁCE BACHELOR'S THESIS

AUTOR PRÁCE DAVID KLUZ AUTHOR

**SUPERVISOR** 

VEDOUCÍ PRÁCE INGLESTING Ing. PAVEL SVOBODA

BRNO 2011

## **Abstrakt**

Cílem této práce je návrh a realizace programu pro zařízení s operačním systémem WP7, která umožňuje sběr informací o poloze uživatele a vyhodnocení nejčastěji navštěvovaných míst. Tyto místa se mohou ukládat do paměti telefonu a později zobrazit na interaktivních mapách dostupných v aplikaci. Teoretická část práce se zabývá lokalizací pomocí GPS a GSM. Dále pak shlukovacími metodami a metodami pro určení vzdálenosti mezi dvěma GPS body. Praktická část práce se zabývá implementací a funkčností aplikace.

## **Abstract**

This work deals with design and realization an application for devices running WP7, which allows the collection of information about the user's location and evaluate the most frequently visited places. These points can be stored in phone memory and then displayed on the interactive maps available in the application. The theoretical part deals with localization using GPS and GSM. Also describes a grouping methods and methods for determining the distance between two GPS points. The practical part deals with implementation and application functionality.

# **Klíčová slova**

WP7, Windows Phone 7, Shlukování, Dolování dat, GPS, GSM.

# **Keywords**

WP7, Windows Phone 7, Clustering, Data mining, GPS, GSM.

# **Citace**

Kluz David: Geolokalizace na Windows Phone 7, bakalářská práce, Brno, FIT VUT v Brně, 2011

# Geolokalizace na Windows Phone 7

# **Prohlášení**

Prohlašuji, že jsem tuto bakalářskou práci vypracoval samostatně pod vedením Ing. Pavla Svobody. Další informace mi poskytl Ing. Rudolf Kajan. Uvedl jsem všechny literární prameny a publikace, ze kterých jsem čerpal.

> David Kluz 18.května.2011

# **Poděkování**

Chtěl bych poděkovat panu Pavlu Svobodovi za jeho pomoc při vypracování mé bakalářské práce. Také bych chtěl poděkovat panu Rudolfu Kajanovi za jeho pomoc při dojednávání zapůjčení testovacích zařízení.

©David Kluz, 2011

*Tato práce vznikla jako školní dílo na Vysokém učení technickém v Brně, Fakultě informačních technologií. Práce je chráněna autorským zákonem a její užití bez udělení oprávnění autorem je nezákonné, s výjimkou zákonem definovaných případů.* 

# **Obsah**

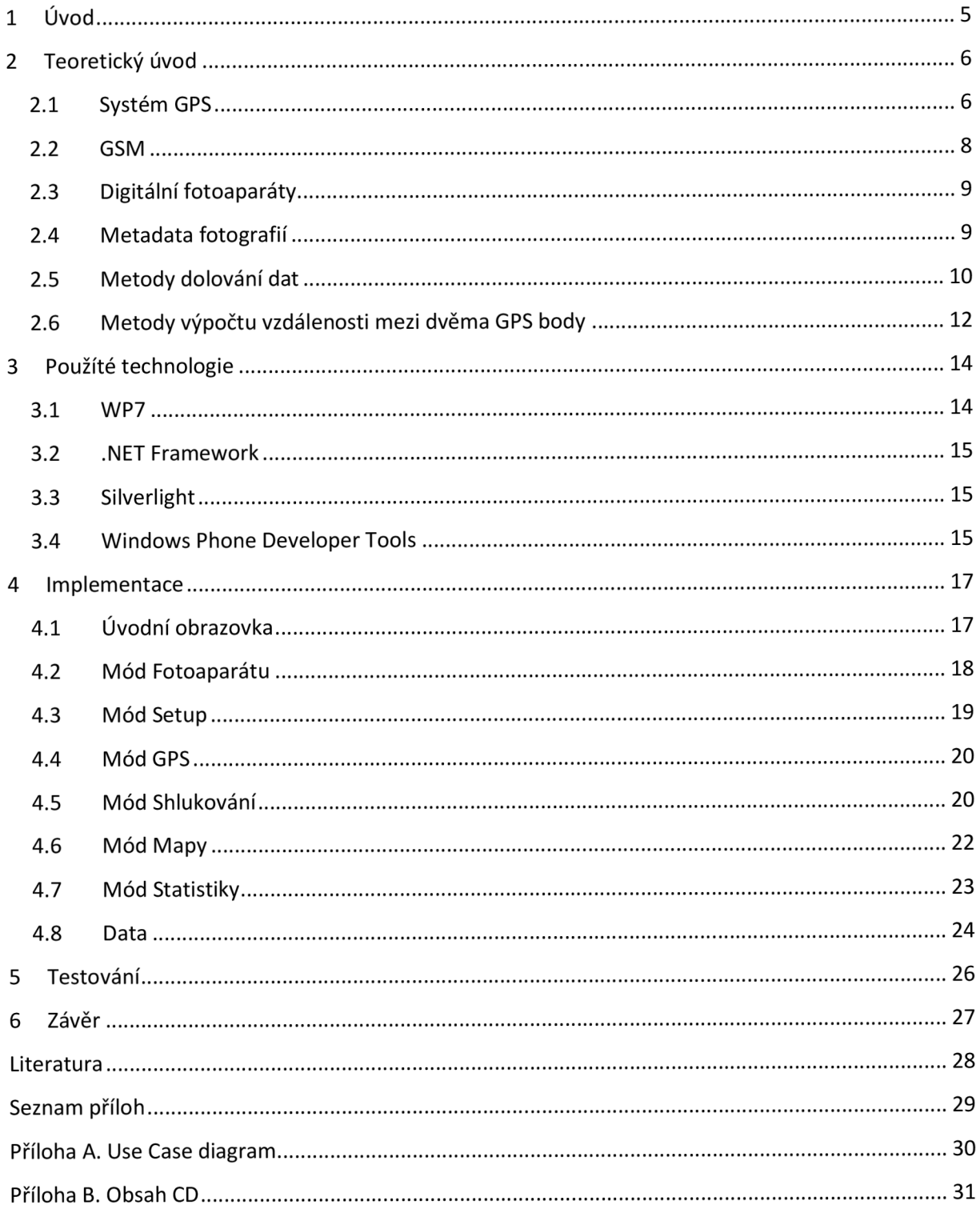

## **Úvod**

V dnešní době jsou mobilní telefony nedílnou součástí našich životů. Ze zařízení určeného pouze k telefonování se stal nástroj sloužící k organizaci času, poslechu hudby či hraní her. Nové možnosti moderních mobilních telefonů poskytují také schopnost určení pozice zařízení pomocí modulu GPS. Díky tomuto můžeme naše mobilní telefony využít jako GPS navigace či trackingové zařízení pro orientaci v terénu. Ovšem nejen takto lze využít data o pozici uživatele. Ve světě se vyvíjí stále více možností jak tyto data využít a tato práce se zabývá jednou z nich.

Cílem této bakalářské práce je vytvořit aplikaci, která bude využívat GPS pozice získané pomocí mobilního telefonu k vytváření shluků reprezentujících často navštěvovaná místa uživatele. Aplikace také umožní zobrazovat trasu po níž se uživatel pohyboval v zadaný den, či prohlížet mapu v neznámém terénu. GPS data budou využívána také k obohacení fotografií o místě a čase jejich pořízení. Aplikace bude vyvíjena pro nej novější mobilní operační systém Windows Phone 7. Aplikace bude obsahovat co nejjednodušší a neintuitivnější uživatelské prostředí s využitím všech technologií, jenž operační systém Windows Phone 7 nabízí.

Text této bakalářské práce je členěn do několika kapitol. Popis technologií a teoretických znalostí potřebných k pochopení problematik spojených s bakalářskou prací je uveden v kapitole 2. Kapitola 3 se zabývá technologiemi použitými při vývoji aplikace. V kapitole 4 je popsána vlastní funkčnost, grafický návrh a implementace aplikace. Kapitola 5 uvádí postupy při testování aplikace jak při vývoji tak poté v terénu. V kapitole 6 s názvem Závěr je shrnut postup vývoje, návrh dalšího vývoje a dosažené výsledky.

## **Kapitola 2**

### **Teoretický úvod**

Obsahem této kapitoly je seznámit čtenáře s teoretickým základem metod a technologií, jenž jsem využil v této bakalářské práci. Obsahuje popis systému GPS a způsob jakým je zněj získána informace o poloze uživatele. Také je zde popsán princip sítě GSM a metody jakým je z tohoto systému získána pozice mobilního zařízení. Dále se v kapitole nachází úvod do digitálních fotoaparátů v mobilních telefonech a popis metadat, výběr z metod dolování dat a metody výpočtu vzdálenosti mezi dvěma GPS body, jenž je potřeba pro shlukovací metodu. Kapitola se pokouší vysvětlit všechny tyto problematiky tak, aby čtenář jejím přečtením získal všeobecný přehled o fungování všech mechanismů, které jsou v této bakalářské práci použity.

### **2.1 Systém GPS**

GPS (Global Positioning System) je globální polohovací systém, jenž slouží k určení polohy přijímače kdekoliv na Zemi. V dnešní době je systém určování polohy pomocí GPS hojně využíván v mnoha odvětvích lidského života. Lidé si kupují GPS navigace do svých automobilů, přepravní firmy sledují své vozidla pomocí GPS lokátorů a vznikly dokonce hry založené na principu hledání míst pomocí GPS souřadnic. GPS se i přes jisté nevýhody stalo hlavním způsobem určování polohy ve světovém měřítku.

Původně byl tento systém vytvářen pro vojenské účely, ale od 90. let je volně poskytován také civilnímu obyvatelstvu. Systém GPS funguje na základě přijímaného signálu od družic, které jsou umístěny na šesti stálých orbitách 20180 km nad mořem. Systém obsahuje 24 družic, z nichž je 21 stále aktivních a využívaných a 3 slouží jako rezervní. Každá družice obsahuje atomové hodiny, pomocí nichž je určován čas odeslání zprávy na zem.[l] Tyto zprávy obsahují již zmíněný čas odeslání a také aktuální polohu družice. Přijímač, který je založen na pasivním režimu, přijímá signál z družic a pomocí časového kódu a polohy družice vypočítá svou vzdálenost od družice. K základnímu určení polohy potřebuje přijímač signál z alespoň tří družic. Takto se vytvoří tři plochy, jenž reprezentují vzdálenosti od jednotlivých družic. V místě kde se tyto plochy protnou se nachází GPS přijímač.

Je zřejmé, že čím je větší počet družic od kterých přijímač získává informace, tím se zpřesní výpočet polohy. Družice se ovšem mohou odchýlit od své dráhy a atomové hodiny mohou také generovat nepřesnosti v určení času. Těmito faktory vzniká chyba určení polohy. Tyto nepřesnosti se korigují vždy, když družice prolétá nad řídícími centrálami umístěnými pod jejich oběžnou dráhou. Takto se provádí korekce času a případná úprava oběžné dráhy. Chyby mohou ovšem vznikat také rušením signálu či jeho odrazem od překážek.

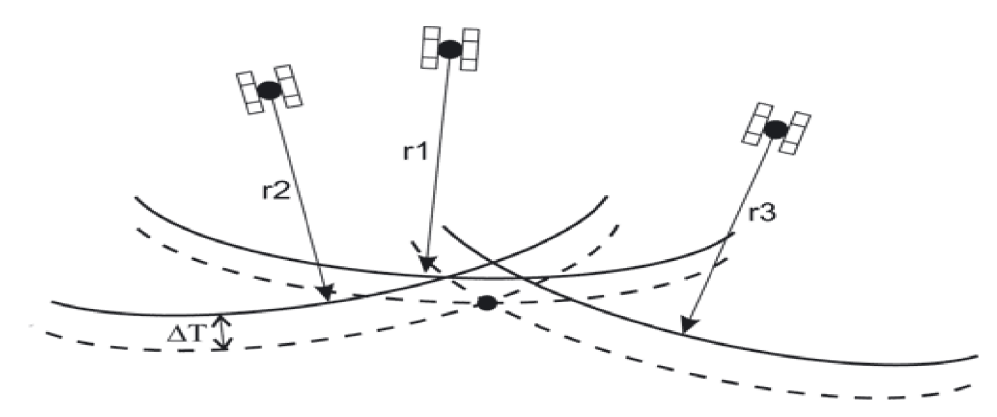

**Obrázek 1. Určení pozice pomocí GPS [2]** 

Pro výpočet pozice se použije rovnice 1. ve které se vyskytují tyto neznámé:

- $\mathbf{x}_0, \mathbf{y}_0, \mathbf{z}_0$  = souradnice prijimacího zařízení
- $\bullet$  t<sub>0</sub> čas na prijimači
- $x_i, y_i, z_i$  = souřadnice i-tého satelitu v čase ti
- t<sub>i</sub>= čas zprávy vyslané i-tým satelitem

$$
(x_i - x_0)^2 + (y_i - y_0)^2 + (z_i - z_0)^2 = c^2(t_i - t_0)^2
$$

#### **Vzorec 1. Výpočet pozice GPS [1]**

Nejrozšířenější je v dnešní době GPS navigace. Slouží k výpočtu nejkratší či jinak navolené trasy mezi určenými body na mapě a poté uživatele po této trase provádí až k cíli. Systém přijímá data ze satelitů a pomocí nich vypočítá polohu objektu a zobrazí ho na mapě. V případě že se uživatel odchýlí od trasy, dojde k přepočtu. Uživatel se často ani nedoví svou polohu vyjádřenou v GPS souřadnicích. Nutností tohoto systému je přístup k mapovým podkladům, na nichž jsou vyznačeny silnice či jiné cesty, po kterých se uživatel může pohybovat.

GPS tracking není tolik využíván běžnými uživateli, jelikož neobsahuje funkce jako plánování tras. GPS tracking se využívá ke sledování GPS lokátorů, sledování tréninkové zátěže, a v poslední době také k různým hrám jako například Geocaching. Tento systém informuje uživatele o jeho aktuální poloze, ale nijak mu nenavrhuje další cestu. GPS tracking můžeme rozdělit do tří druhů v závislosti na způsobu podávání informací uživateli:

- 1. Systémy založené na principu online komunikace se serverem využívají k určování polohy mapy uložené na vzdáleném serveru. Tento princip přináší výhody ve formě menší náročnosti na zařízení, na němž je aplikace spuštěna. Není potřeba vysoký výpočetní výkon zařízení. Také není nutno aktualizovat paměťové podklady, jelikož ty jsou posílány z aktualizovaného serveru. Problém nastává, jestliže se nám nepodaří připojit na vzdálený server ať už z důvodu špatného spojení či z důvodu výpadku serveru. Druhá varianta není příliš pravděpodobná, jelikož servery jsou dostatečně chráněny proti výpadku ale v případě například špatného telefonního signálu a žádného jiného signálu umožňujícího připojení k internetu může dojít ke ztrátě dat při přenosu na server či z něj a tím k znehodnocení informace. Další nevýhodou tohoto principu může být také energetická náročnost, jelikož zařízení musí udržovat jak spojení se serverem tak neustále přijímat data z GPS. Tento princip je využíván také pro GPS navigace.
- 2. Systémy založené na principu kdy mají všechny své mapové podklady uložené již přímo na zařízení, na kterém jsou spouštěny. Tato varianta má jistě výhody v její použitelnosti i na místech kde se nelze připojit k internetu či v rychlosti vyhledávání míst na mapě. Nedochází zde ke zpoždění způsobenému přenosem dat ze vzdáleného serveru, a tedy rychlost práce s mapou je založena převážně na rychlosti samotného zařízení. Nevýhodou ovšem je nutnost mít na zařízení dostatek místa pro mapy, které se do něj nahrají. V některých případech tento požadavek způsobí nemožnost použití takovéto aplikace. Proto je nutné při návrhu aplikace založené na tomto principu zajistit co nejefektivnější formát mapových podkladů. Často se tento problém řeší také rozdělením map do určitých oblastí a uživatel si tedy může nahrát pouze ty oblasti, v nichž se bude pohybovat, a jenž budou pro něj užitečné. Tento princip je využíván také pro GPS navigace.
- 3. Systémy založené na zobrazování pozice pomocí GPS souřadnic. Tyto systémy neobsahují mapy, a tedy jsou z pohledu náročnosti na zařízení nejméně náročné.

Aplikace pouze zobrazuje GPS souřadnice, na kterých se zařízení nachází. Často jsou tyto aplikace obohaceny o různé statistické údaje či jiné funkce. Používají je často sportovci či turisti ale také záchranáři v těžko přístupných terénech. Tento princip byl zaveden jako první způsob zobrazování GPS informací jelikož při jeho zavedení ještě neexistovaly celistvé mapy, na nichž by bylo možno zobrazit pozici ani technické vybavení, které by to zvládlo.

V této kapitole jsme si tedy vysvětlili fungování GPS systému, ze kterého získáme data o aktuální poloze. Nyní se podíváme na metody získávání dat o poloze pomocí GSM sítě.

### **2.2 GSM**

GSM (Global System for Mobile) je světově nejpoužívanější standart pro mobilní komunikace. Jedná se již o několikátou generaci tohoto standardu a s každou novou generací dochází ke zvýšení garantované přenosové rychlosti. Většina sítí v Evropě používá třetí generaci GSM s označením 3G. 3G funguje na frekvenci 2100MHz. [3]

Signál GSM je šířen ze základových stanic, které jsou označovány jako BTS (Base Transceiver station). Tyto stanice jsou vybaveny několika vysílacími anténami, které dělí prostor do buněk. Tyto buňky jsou jednoznačně identifikovatelné svou Cell ID. Pozice buňky je v podstatě dána pozicí přiřazené BTS. Mobilní operátoři mají seznam přesných pozic svých BTS ale ve většině případů je nezveřejňují. Proto vzniklo již mnoho volných databází pozic BTS jenž byly vytvořeny sběrem informací v terénu. Velikosti buněk jsou dány hustotou sítě BTS.

Existuje několik metod pro určení pozice mobilního zařízení. Několik z nich si zde ve stručnosti uvedeme.

#### **Lokalizace pomocí Cell ID**

Pomocí Cell ID jsme schopni určit, ve které buňce se mobilní zařízení nachází. Určení probíhá získáním Cell ID z příslušné BTS a poté zjištění pozice BTS. Tato metoda je ovšem zatížena velkou nepřesností. Čím vyšší je hustota sítě BTS v dané oblasti tím přesněji lze pomocí Cell ID určit polohu zařízení. V městském prostředí jsme tedy schopni pouze pomocí Cell ID určit naši pozici s rozmezí do jednoho kilometru, kdežto v horských oblastech (kde je hustota BTS mnohem menší) se jedná o několik kilometrů. [3]

#### **Lokalizace pomocí Timing Advance**

Pomocí této techniky lze upřesnit pozici mobilního zařízení až na oblast 550metrů. Mobilnímu zařízení je dle algoritmů pro určení vzdálenosti zařízení od BTS uplatněných v BTS stanicích přidělena hodnota TA. Hodnota TA se pohybuje v rozmezí od 0 po 63. Rychlost přenosu signálu GSM je 300 000 000m/s a maximální vzdálenost mobilního zařízení od BTS je 35 km. Změna TA o 1 tedy reprezentuje vzdálenost 550 metrů. Zjištěním hodnoty TA tedy můžeme zjistit oblast 550 m od BTS ve které se nachází mobilní zařízení.[3]

#### **Metoda Angle of Arrival**

Tato metoda na rozdíl od předchozích využívá komunikace s více BTS zároveň. Pomocí jejich směrových antén a jejich úhlu natočení se určí úhel, pod kterým byl přijat signál v mobilním zařízení. Pokud bychom pod získanými úhly vedli imaginární přímky tak průsečík těchto přímek by byla naše přesná poloha. Tato metoda je ovšem ovlivněna rušením okolním prostředí a nepřesností při získávání úhlu přijetí. Proto nám vzniká několik průsečíků, které určují naši polohu. Takto je možno dosáhnout přesnosti cca. 300 metrů.[3]

Základní metody určování pozice pomocí GSM sítě sice nedosahují takové přesnosti jako u systému GPS, ale díky dostupnosti GSM signálu a menší citlivosti na rušení se jedná o velice užitečné nástroje pro určení pozice uživatele.

### **2.3 Digitální fotoaparáty**

Digitální fotoaparáty jsou dnes již běžnou součástí mobilních telefonů. Digitální fotoaparáty vycházejí z principu běžných fotoaparátů. Hlavní částí je světlo-citlivý senzor, jenž snímá dopadající světlo a tím zaznamenává obraz. Tento obraz je ukládán do digitálního formátu na paměť telefonu. Digitální fotoaparáty pro mobilní telefony nejsou tak výkonné jako specializované fotoaparáty. Vinou jsou nároky na mobilní telefony, jenž kladou důraz na dlouhou výdrž baterií a nízkou váhu zařízení. Proto není možno do mobilních telefonů vložit propracované čočky ani složitější zařízení pro vyhodnocení obrazu.

Digitální fotoaparáty v mobilních telefonech jsou velice užitečnou a využívanou funkcí ale nelze předpokládat, že kvalita fotoaparátů v mobilních zařízeních se dá srovnávat s profesionálními digitálními fotoaparáty.

### **2.4 Metadata fotografií**

Digitální fotoaparáty ukládají fotografie v různých formátech s různými vlastnostmi. Digitální formát má oproti normálním fotografiím velkou výhodu v možnosti ukládání přídavných informací. Tyto informace se nazývají metadata. Metadata se zapisují přímo do digitálních fotografií. Se zápisem metadat dojde pouze k malému zvětšení velikosti souboru a není nutno k fotografii podávat přídavné soubory s informacemi o fotografii.

Jako metadata fotografie můžeme ukládat mnoho různých informací. Jedny z nejčastějších jsou například GPS souřadnice o místu pořízení, času pořízení, nastavení clony, značka fotoaparátu a jiné. Tyto informace můžeme použít například pro vyhledávání v databankách obrázků či k identifikaci jednotlivých snímků. Aby bylo možno tyto informace číst více uživateli a nedocházelo k zmatkům, bylo zavedeno několik formátů ukládání metadat[4].

#### **IIM**

Formát IIM (Information Interchange Model) je znám spíše pod zkratkou IPTC. Jedná se o zavedený formát, jenž byl vyvinut v devadesátých letech minulého století jako univerzální formát pro popis digitálních dokumentů, ale uchytil se převážně pro popis digitálních fotografií a grafiky.

Formát IIM poskytuje položky metadat jako například autor, datum a čas pořízení, kategorie a jiné. K velkému rozšíření tohoto formátu došlo díky zabudování podpory IIM do programu Photoshop a tím zavedení formátu IIM do podvědomí mnoha uživatelů. Takto vznikl požadavek na zavedení podpory IIM i v mnoha jiných programech.

V dnešní době se již neprobíhá další vývoj formátu IIM a zavádí se nové formáty, jenž lépe odpovídají dnešním požadavkům na formát metadat[4].

#### **EXIF**

Formát EXIF (EXchangeable Image File) je dnes nejpoužívanějším formátem metadat v digitálních fotografiích. Jedná se o formát zaměřený převážně na zápis informací do digitálních snímků pořízených digitálními fotoaparáty. Obsahuje položky jako například čas a datum pořízení fotografie, nastavení blesku fotoaparátu v okamžiku pořízení fotografie či například GPS souřadnice místa pořízení snímku. Většina digitálních fotoaparátů ukládá tyto informace již automaticky do všech snímků, které jsou fotoaparátem pořízeny.

Formát EXIF je silně rozšířen a proto má silnou podporu softwarových aplikací jako jsou například grafické programy pro úpravu fotografií [4].

#### **XMP**

Formát XMP (eXtensible Metadata Platform) je formátem, jenž má ambice stát se novým a univerzálním formátem pro popis metadat. Základem tohoto formátuje popis metadat pomocí jazyka XML . Pro tento jazyk jsou vytvořeny řady schémat, které pomáhají popsat mnoho různých formátů souborů a přitom udržet jednotnost celého formátu.

Velké podpoře tohoto formátu se dostává hlavně od společnosti Adobe, která vydala mnoho softwarových produktů pracujících s formátem XMP a také vytvořila většinu z již zmíněných schémat pro popis metadat[4].

### **2.5 Metody dolování dat**

Dolování dat (angl. Data Mining) neboli získávání znalostí z databází je extrakce modelů dat a vzorů z velkých objemů dat. Tyto modely a vzory reprezentují znalosti získané z dat.[5]

Dolování dat se v dnešní době hojně využívá z důvodu velkého množství dat, jenž je potřeba proměnit v užitečné informace a znalosti. Metody dolování dat právě s tímto problémem pracují a převádí data do informací, jenž mají pro uživatele mnohem větší výpovědní hodnotu.

Pro náš případ jsem se tedy zabýval shlukovou analýzou. Tedy metodami nalezení třídy objektů, které se co nejvíce podobají a zároveň se od ostatních objektů co nejvíce liší. Takto vytvořené třídy nazýváme shluky. V mé práci reprezentují shluky oblasti, o nichž můžeme prohlásit, že se v nich pohybujeme častěji nežli jinde. Tedy že v dané oblasti je mnohem větší výskyt záznamů o pozici. Takovéto oblasti mohou reprezentovat domov, práci ale také město nebo vesnici. Proto je nutné, aby byl algoritmus dolování dat přizpůsobivý uživatelským potřebám. Nyní se podíváme na různé metody, které je možno pro tento účel využít.

### **Učení bez učitele**

Tento princip spočívá v hledání podobností mezi daty a v zařazování těchto dat s podobnými charakteristikami do shluků. Systém nedostává informace o správnosti zařazování a tedy ani o průběhu svého učení. Jedinou informací jenž může dostat je počet shluků, do kterých mají být data roztříděna. Nej používanější metoda učení bez učitele je metoda k-means.

#### *K-means*

K-means je metoda učení bez učitele, jenž se zakládá na určení fiktivního centrálního bodu, jenž reprezentuje jeden shluk. Metoda tedy vyžaduje předem daný počet shluků a tedy i těchto centrálních bodů. Centrální bod je zvolen v prostoru naprosto náhodně, jelikož průchodem metodou se jeho pozice mění tak dlouho, dokud nedojde k jeho ustálení.

Algoritmus k-means:

- 1) náhodně zvoleny centrální body z testované množiny
- 2) přiřazení každého bodu z testované množiny k některému z centrálních bodů shluků
- 3) přepočítání pozice centrálních bodů všech shluků jako těžiště těchto shluků
- 4) pokud se změnilo zařazení alespoň jednoho z bodů do shluku, opakuj od bodu 2

Metoda k-means tedy rozdělí prostor do předem daného počtu shluků podle výskytu bodů vdané oblasti. Nevýhodou tohoto přístupu v mé práci je nepřesnost s jakou je schopna provést rozdělení na shluky. Jestliže je nepřesně zadán počet shluků před rozdělením dojde k nevhodnému zařazení některých bodů. Jedná se například o body, jenž byly zaznamenány na cestě k dané oblasti. Tento faktor nepřesnosti by se dal snížit zavedením interaktivního upravování počtu shluků a tedy možnosti zobrazit uživateli rozdíly v reálném čase. Ovšem nikdy nedojde k dokonalému rozřazení.

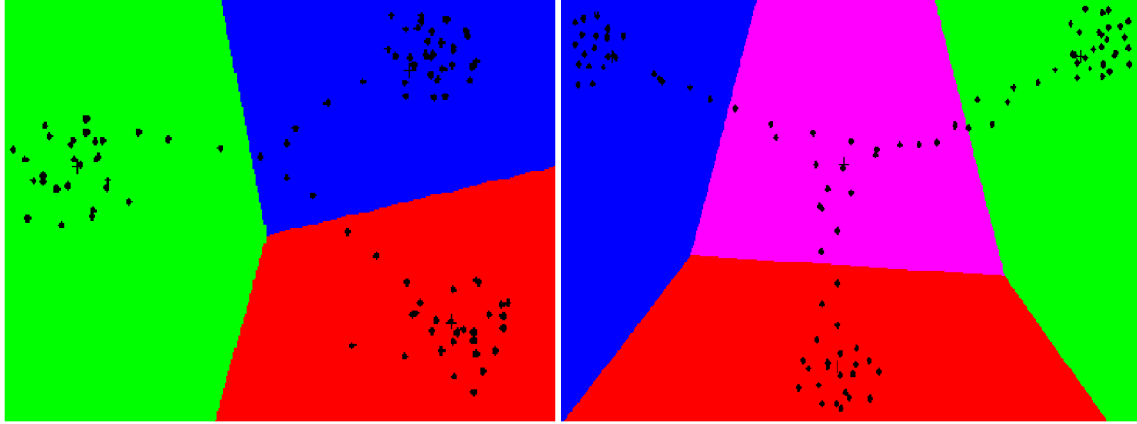

**Obrázek 2. Rozřazení oblasti na 3 shluky metodou k-means[6]Obrázek 3. Rozřazení oblasti na 4 shluky metodou k-means[6]** 

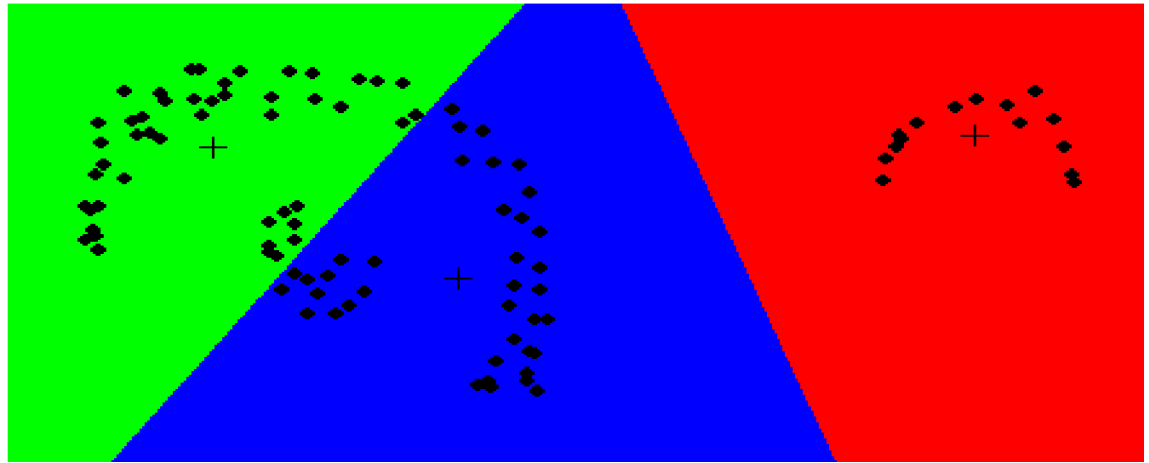

**Obrázek 4. Rozřazení oblasti na 3 shluky metodou k-means[6]** 

#### **Metody založené na hustotě**

Jak už sám název vypovídá tak tyto metody vytvářejí shluky na základě hustoty výskytu bodů v určité oblasti. Místa s vysokou hustotou záznamů jsou označena za shluky, kdežto okolí s malým počtem bodů se považuje za šum. Tyto metody jsou schopné vytvářet shluky různých tvarů a díky eliminaci šumu také odstranit nežádoucí nepřesnosti. Jednou z metod založených na hustotě je metoda DBSCAN.[5]

#### *DBSCAN*

Tato metoda je zaměřena na vytváření shluků v oblastech s vysokou hustotou objektů. Hustotu, která má být brána za dostatečnou pro vytvoření shluku, může být ovlivněna pomocí dvou parametrů a to okolí bodu a počet jeho přímo dosažitelných sousedů v daném okolí.

- ε-okolí okolí bodu o poloměru ε
- MinPts minimální počet bodů, jenž se musí nacházet v  $\varepsilon$ -okolí aby byl označen za jádro

 $\varepsilon$  – *okolí*  $N_{\varepsilon}(p) = \{q \in X | dist(p, q) \leq \varepsilon\}$ **Vzorec 2. Podmínka pro zařazení bodu[5]** 

Bod q je přímo dosažitelný z bodu p, pokud:

- q leží v e-okolí bodu p
- $N\varepsilon(p) \geq MinPts$

Jak je vidět ze vzorce tak zvětšením okolí bodu jsme schopni prozkoumat větší oblast a zmenšením počtu sousedů zařadit do shluku i body které by se tam jinak nepřiřadily.

### *Popis algoritmu DBSCAN:*

Metoda projde celou databázi a zkontroluje e-okolí každého bodu. Jestliže jsou splněny podmínky pro zařazení bodu do shluku (minimální počet dosažitelných bodů v e-okolí), dojde k vytvoření nového shluku s jádrem v bodě p. Metoda poté iterativně hledá objekty, které jsou přímo dosažitelné zjader shluků. Tento proces může vést ke spojování shluků. Proces končí, pokud k žádnému shluku nemůže být připojen žádný další bod. [5]

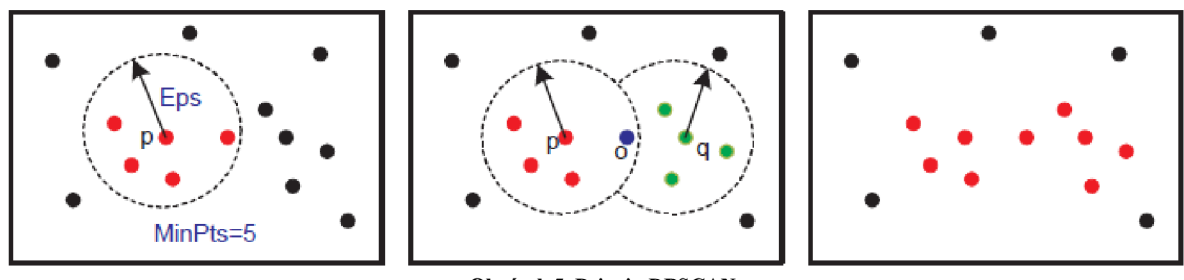

**Obrázek 5. Princip DBSCAN** 

Jak jsem již uvedl metoda DBSCAN vyžaduje dva vstupní parametry. Uživatel tedy musí obstarávat vložení vhodných hodnot pro tyto parametry. Díky vhodným parametrům a zanedbání šumových záznamů je schopna metoda docílit vytvoření shluků přesně odpovídajících skutečné oblasti.

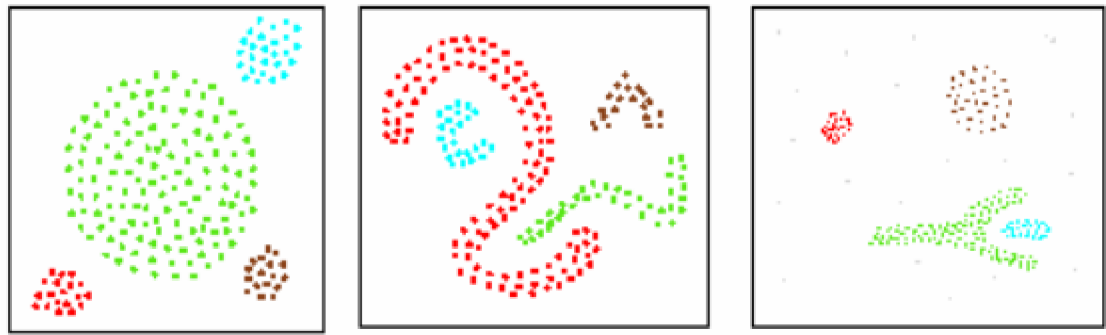

**Obrázek 6. Příklad výsledků metodv DBSCAN** 

Díky její jednoduchosti a schopnosti vytvářet přesně ohraničené shluky s ignorací šumu jsem zvolil metodu DBSCAN jako shlukovací metodu pro svou bakalářskou práci.

### **2.6 Metody výpočtu vzdálenosti mezi dvěma GPS body**

Jelikož jsem si zvolil jako shlukovací metodu metodu DBSCAN je nutno vybrat vhodný způsob jakým bude určována vzdálenost mezi body shlukovací metody. Pozice těchto bodů je určena GPS souřadnicemi a proto musím nalézt takovou metodu, jenž by byla schopna s těmito souřadnicemi pracovat.

V kartografii vyvstal problém určování vzdálenosti mezi dvěma body v patnáctém století, kdy bylo objeveno, že planeta Země není plochá deska. Jelikož planeta Země má zaoblený tvar je nutné počítat s tímto zaoblením i při určování vzdálenosti mezi dvěma body nacházejícími se na téže planetě. Ukážeme si několik variant výpočtu vzdálenosti mezi dvěma body a řekneme si, jaké jsou jejich silné a slabé stránky.

### **Great Circle**

Tato metoda předpokládá, že planeta Země má tvar dokonalé koule. Proto je možno použít v podstatně jednoduchý vzorec, který je velice rychlý, ale jeho přesnost je značně omezena. Hlavně při malých vzdálenostech mezi body vzniká velká chyba výpočtu způsobená zaokrouhlováním hodnot ve vzorci

 $d = R * \arccos(\sin(Lat2) * \sin(Lat1) + \cos(Lat2) * \cos(Lat1) * \cos(Lon2 - Lon1))$ **Vzorec** 3. **Vzorec metody Great Circle** 

kde *d* je výsledná vzdálenost v metrech, R je velikost poloměru Zeměkoule a hodnoty Lat1, Lat2, Lonl a Lon2 představují GPS souřadnice bodů.

Metoda je velice rychlá a málo zatěžuje baterku mobilního zařízení což je velice žádoucí. Velkou nevýhodou je značná nepřesnost při malých vzdálenostech bodů. V našem případě se dá předpokládat, že při shlukování budou malé vzdálenosti mezi body velmi časté, a tedy celý shlukovací proces je zatížen chybou způsobenou výpočtem vzdálenosti.

### **Haversine**

Metoda Haversine byla publikována v časopise Sky and Telescope [7]. Tato metoda, stejně jako Great Circle, předpokládá, že planeta Země má tvar dokonalé koule. Její výpočet je pomalejší nežli u metody Great Circle ale není zatížena takovou chybou výpočtu. Vzorec lze rozdělit do třech postupných kroků:

$$
a = \sin^2((Lat2 - Lat1)/2) + \cos(Lat1) * \cos(Lat2) * \sin^2((Lon2 - Lon1)/2)
$$
  

$$
c = 2 * atan2(\sqrt{a}, \sqrt{(1 - a)})
$$
  

$$
d = R * c
$$
  
Vzorec 4. Vzorec metody Harvesine [5]

kde *d* je výsledná vzdálenost v metrech, R je velikost poloměru Zeměkoule a hodnoty Latl, Lat2, Lonl a Lon2 představují GPS souřadnice bodů.

Metoda Haversina má naměřenou odchylku v českých zeměpisných šířkách zhruba 5 metrů na 100 kilometrů. Takováto přesnost je pro shlukovací algoritmus naprosto dostatečná a výpočet, ač náročnější nežli u metody Great Circle, je stále v akceptovatelném poměru čas( a také energie) ku výsledné přesnosti.

#### **Vincenty**

Tato metoda na rozdíl od předchozích dvou počítá s tím, že planeta Země není dokonalá koule. Počítá s tím, že Země má tvar rotačního elipsoidu což je asi nejlepší matematické vyjádření skutečného tvaru Zeměkoule. Tuto metodu využil americký geodet Thaddeus Vincenty v roce 1975 pro výpočet vzdálenosti mezi dvěma body. Bylo dosaženo přesnosti až 0,5 milimetru v rámci celého elipsoidu. Metoda je tedy velice přesná, ale její výpočet je neúměrně náročnější oproti předchozím dvěma metodám.

Z důvodu poměru rychlosti výpočtu, energetické náročnosti a přesnosti výpočtu jsem zvolil jako vhodnou metodu Harvesine. Tato metoda je tedy implementována v mé bakalářské práci jako metoda určování vzdálenosti pro shlukovací metodu DBSCAN.

# **Kapitola 3**

## **Použité technologie**

### **3.1 WP7**

Platforma WP7 představuje nový přístup firmy Microsoft v oblasti operačních systému pro mobilní zařízení. Nejedná se tedy o další verzi Windows Mobile ale o zcela nový přístup zaměřený na uživatelskou přívětivost. Windows čerpal ze svého přehrávače Zune HD (jenž je v WP7 také implementován) a také zavádí principy Xbox LIVE.

WP7 používá design nazvaný Metro který je postaven na vizuálním jazyku letiště či metra. [8] Jeho úkolem je vytvořit harmonický, funkční a atraktivní vizuální elementy, jenž by podporovaly uživatele v jeho hravosti a podněcovaly k dalšímu průzkumu. Domácí obrazovka WP7 je nyní obsazena gadgety (aktivní náhledy jednotlivých aplikací), které na první pohled informují o zmeškaných hovorech či přijatých zprávách. Lze se odtud velmi lehce dostat k jednotlivým funkcím telefonu. Tyto panely lze volně přizpůsobovat či měnit.

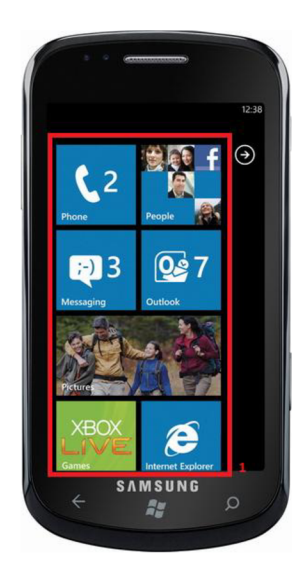

**Obrázek 7. Operační systém WP7 1. Domácí obrazovka s gadgety** 

Další novou funkcí WP7 GUI (Graphic User interface) je systém panoramatických obrazovek. Nabízí tak unikátní způsob pohledu na data či ovládací prvky. Tento systém umožňuje použít jednoho pozadí, jenž přesahuje hranici zařízení. Vytváří dynamické aplikace umožňující větší množství operací nad jednou obrazovkou[8].

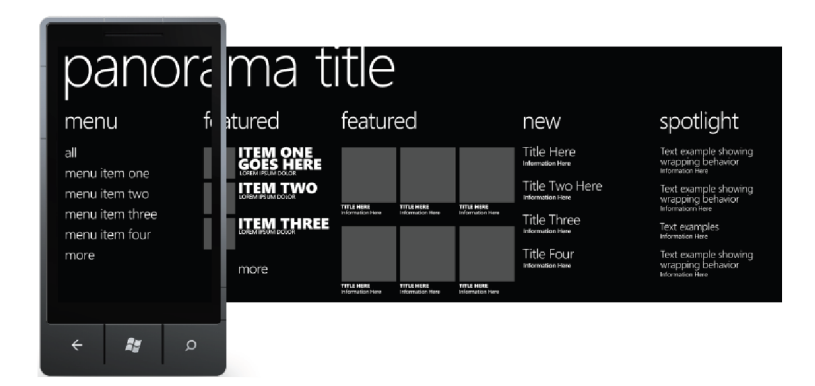

**Obrázek 8. Panoramatická obrazovka** 

Microsoft tento operační systém stále vyvíjí a podniká snahy o interakci s uživateli, aby dosáhl co nejvetšího komfortu pro své zákazníky.

### **3.2 .NET Framework**

.NET Framework je technologií jenž byla vyvinuta pro lepší vytváření programů převážně pro Windows a internetové aplikace. První verze .NET 1.0 byla vydána v roce 2002 a byla velkým průlomem jak po technologické stránce tak po stránce programátorského komfortu. Spolu s .NET Framework byl vydán programovací jazyk C# jenž byl navržen tak aby plně spolupracoval s technologií .NET a také aby poskytl všechny výhody jenž plynou z objektově orientovaného programování. V dnešní době je vydána verze .NET 4.0, jenž poskytuje další možnosti a výhody pro programování spolu s C#.

Technologie .NET překládá všechny programy napsané v různých programovacích jazycích (Visual Basic .NET, C#, C++ ...) do mezikódu CIL (Common Intermediate Language). Tento mezikód je poté uložen do assembly souborů. Po spuštění těchto souborů je na ně aplikován CLR (Common Language Runtime) který je přeloží do nativního kódu daného procesoru[9].

### **3.3 Silverlight**

Silverlight je moderní technologie poskytovaná firmou Microsoft pro tvorbu prezenčního rozhraní. Stala se žádoucí při tvorbě webových aplikací pro WEB 2.0. Bylo však vyžadováno, aby byly aplikace rychlejší a zároveň aby byly mnohem zajímavější po grafické stránce. Proto firma Microsoft začala s vývojem Silverlight 1.0.

Silverlight vytváří dvě vrstvy návrhu programu. V první je vytvořeno prezenční rozhraní k čemuž se využívá jazyku XAML, kde si je schopen designér vytvořit rozhraní dle své vlastní představy. Takto vytvořené rozhraní je poté doplněno o logickou část, která již nemění nic z designérova návrhu. Tímto způsobem lze vytvářet pro uživatele mnohem zajímavější aplikace a zároveň je dosaženo mnohem většího pohodlí při spolupráci designéra a programátora. Tento přístup lze použít nejen pro tvorbu webových rozhraní ale také pro tvorbu jakékoliv aplikace se stejnými výhodami. Aplikaci je tím možno obohatit o mnoho interaktivních prvků a zachovat přehlednost kódu.

V mém projektu jsem Silverligh použil k vytvoření atraktivního uživatelského prostředí s aktivními prvky a intuitivním ovládáním. Pro tvorbu grafické stránky jsem použil program Microsoft Expression Blend 4, jenž s technologií Silverligt plně spolupracuje.

### **3.4 Windows Phone Developer Tools**

Windows Phone Developer Tools je sada nástrojů vydaných společností Microsoft společně s uvedením nového operačního systému pro mobilní telefony Windows Phone 7. Sada je volně přístupná a obsahuje například emulátor telefonu s WP7 , nebo nástroj Windows Phone Developer Registration. Tento nástroj je schopen pomocí uživatelského účtu LivelD od společnosti Microsoft odblokovat jakýkoliv WP7 telefon pro možnost vývoje.

#### **Windows Phone** 7 **Emulátor**

Jedná se o emulátor telefonu s operačním systémem WP7. Tento emulátor má většinu funkcí jako skutečný telefon s WP7 a zajišťuje tedy možnost vyvíjet aplikace pro WP7 i pro vývojáře jenž fyzicky nevlastní telefon s WP7. Po spuštění emulátoru a vhodnému nastavení vývojového prostředí je každé spuštění vyvíjené aplikace provedeno na tomto emulátoru kde je možno aplikaci testovat a debugovat. Některé funkce bohužel není schopen emulátor zatím dostatečně vhodně napodobit a proto je vždy výhodné tyto části aplikace alespoň jednou otestovat i na skutečném zařízení. Jedná se většinou o externí moduly jako například fotoaparát zabudovaný do mobilního telefonu. Emulátor bohužel zatím není schopen nahradit obraz z fotoaparátu například obrazem z webkamery počítače na kterém je spuštěn. Předpokládá se, že tato funkce bude brzo přidána, jelikož u emulátorů starších verzí svých mobilních operačních systémů (Windows Mobile 6.0) Microsoft tento problém takto řešil.

Dalším nefunkčním modulem je například příjem GPS signálu. I přes tyto potíže je emulátor WP7 mocným pomocníkem pro vývoj nových aplikací pro WP7.

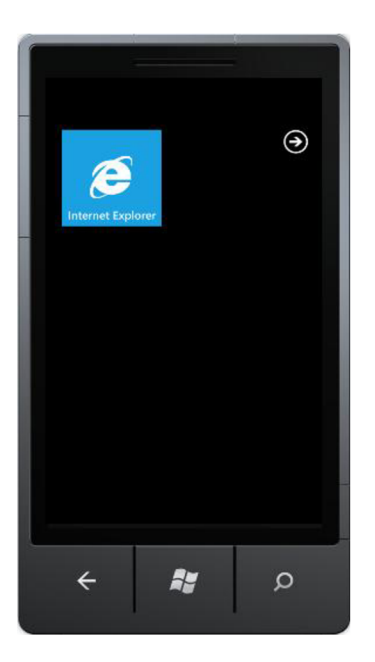

**Obrázek 9. Emulátor WP7** 

## **Kapitola 4**

### **Implementace**

V této kapitole je popsán návrh aplikace s popisem grafického rozhraní a popisem funkcí jednotlivých částí programu. Program je rozdělen do několika módů funkčnosti. Kapitola je rozdělena na popis jednotlivých kapitol. Popis každé kapitoly obsahuje popis grafického rozložení módu, popis ovládání a popis vnitřní součinnosti programu. Na konci kapitoly je uveden popis souborů uložených v paměti telefonu.

### **4.1 Úvodní obrazovka**

Úvodní obrazovka slouží k orientaci po aplikaci a volbě módu, který chce uživatel spustit. Úvodní obrazovka jak název napovídaje zobrazena ihned po spuštění aplikace.

Na úvodní obrazovce je zobrazen šestihran, jenž rotuje okolo imaginární osy v prostoru. Rotaci šestihranu lze ovládat pomocí dotykového display mobilního telefonu. Při pohybu prstu doprava se i šestihran začne točit doprava přičemž čím dál od středu obrazovky se dotkneme tím je větší rychlost rotace. Z toho také vyplývá, že při dotyku uprostřed obrazovky se rotace zastaví.

Při kliknutí najednotlivé strany šestihranu se aktivuje mód příslušící dané straně. O který mód se jedná je vyznačeno tím že celá strana šestihranu je pokryta náhledem na obrazovku daného módu a také názvem módu. Uživatel si tedy natočí vybranou stranu do popředí a poté kliknutím na stranu šestihranu aktivuje daný mód.

Pro rychlý přístup k jednotlivým módům je ve spodní části úvodní obrazovky umístěn panel rychlého výběru. Jedná se o řadu tlačítek, jenž se zvýrazňují dle toho, která strana šestihranu je aktuálně v popředí. Jestliže klikneme na některou z ikonek panelu rychlého přístupu tak se hranol okamžitě natočí příslušnou stranou do popředí, zastaví se rotace šestihranu a zvýrazní se příslušná ikona v panelu rychlého přístupu.

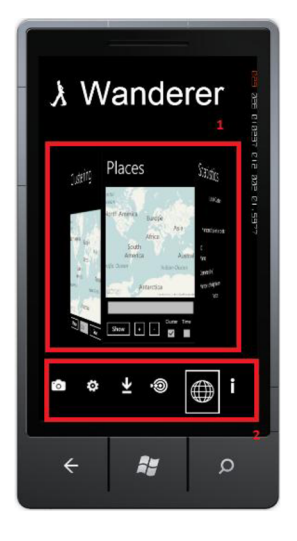

**Obrázek 10. Úvodní obrazovka 1- Rotující šestihran 2- Panel rychlého přístupu** 

#### **Rotující šestihran**

Efekt rotujícího šestihranu v prostoru jsem vytvořil pomocí funkcí Silverlightu. V programu Microsoft Expression Blend jsem vytvořil šest tlačítek, které jsem umístil do Canvasu, jenž představuje oblast kde šestihran reaguje na dotyk změnou rotace. Jednotlivým tlačítkům jsem postupně pootočil a posunul projekce v osách Y a Z tak aby vznikl výsledný efekt šestihranu.

Rotace šestihranu vzniká vzorcem, jenž mění natočení jednotlivých tlačítek dle poslední známé pozice dotyku prstu na obrazovce, velikosti šířky Canvasu v němž se šestihran nachází a také rychlosti rotace, jenž je nastavena v módu Nastavení. Ukázka vzorce:

$$
Rot = ((pt.X - (Width/2)) / Width) * Speed
$$
  
 
$$
Vzorec 5. Vzorec metody Harvesine [5]
$$

kde, Rot je výsledná rotace, pt. X je souřadnice posledního dotyku prstu v ose X, Width je šířka celého Canvasu v němž je šestihran umístěn a *Speed* reprezentuje rychlost rotace nastavenou uživatelem.

Po aktivování úvodní obrazovky je načtena ze souboru Nastaveni v paměti telefonu rychlost rotace. Poslední bod dotyku prstu na obrazovce je nastaven na pravý okraj Canvasu a je spuštěn výpočet rotace.

#### **Panel rychlého přístupu**

Panel rychlého přístupu je tvořen šesti tlačítky, které představují jednotlivé módy aplikace. Tyto tlačítka se zvýrazňují v závislosti na natočení šestihranu. Tento efekt se řídí úrovní natočení první hrany šestihranu. Natočení první hrany se měří ve stupních, tedy 0 až 360. Pokud by rotací došlo k překročení 360 stupňů (otočení celého šestihranu v jednom směru) nebo by mělo klesnout pod 0 stupňů (rotace do opačné strany) je úroveň natočení upravena přičtením či odečtením 360 stupňů. Program tedy sleduje natočení první strany šestihranu a pokud se nachází v rozmezí 330 - 360 nebo 0- 30 tak se zvýrazní první ikona v panelu rychlého nastavení. Takto je celých 360 stupňů rozděleno do šesti úseků po 60 stupních a dle hodnoty natočení se mění zvýraznění jednotlivých ikon.

V případě kliknutí na ikonu v panelu rychlého nastavení je hodnota natočení nastavena do středu intervalu příslušnému k dané ikoně (dojde tedy k natočení příslušné strany do popředí) a jako poslední místo dotyku na obrazovce je nastaven přesně střed Canvasu šestihranu (dojde tedy k zastavení rotace šestihranu).

### **4.2 Mód Fotoaparátu**

Mód fotoaparátu slouží k pořizování fotografií a volbě zda uživatel chce ukládat metadata o fotografii.

Po kliknutí na hranu šestihranu představující mód fotoaparátu je aktivována obrazovka s tlačítkem pro aktivaci fotoaparátu, zaškrtávacím tlačítkem pro volbu zda ukládat metadata o fotografii či nikoliv a s informací o dostupnosti informací o poloze uživatele. Uživatel je tedy informován o stavu určování jeho polohy. Pokud si tedy zvolí, že chce uložit metadata o fotografii je po pořízení snímku uložena poloha při pořízení a čas pořízení. Pokud nejsou dostupná data o poloze uživatele a on přesto zvolí možnost uložit fotografii s metadaty jsou informace o jeho poloze v metadatech vyplněny jako NaN a informace o čase pořízení aktuálním časem v době pořízení (dle nastavení času v telefonu).

V okamžiku kdy uživatel clickne na tlačítko Take Foto je zobrazen hledáček fotoaparátu na obrazovce a uživatel může vyfotit fotku. Po vyfocení fotografie se aplikace zeptá uživatele, zda chce fotku uložit. Pokud souhlasí, je uložena fotografie, a pokud souhlasil také s ukládáním metadat o fotografii jsou uložena i tato data.

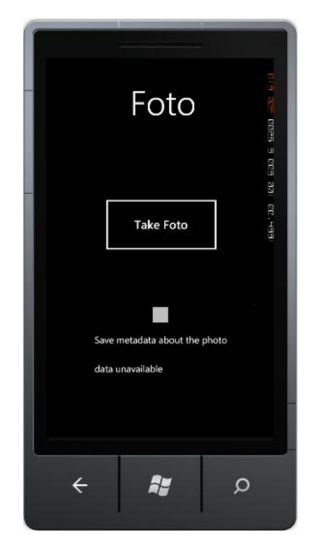

**Obrázek 8. Mód Fotoaparátu** 

Po aktivování módu fotoaparátu jsou zobrazeny prvky na obrazovce, načten aktuální stav souboru Nastavení a aplikace se pokouší získat informace o poloze uživatele. Využívá k tomu stejný postup jako v módu GPS ale neukládá si informace o poloze uživatele. O stavu zjišťování pozice uživatele neustále informuje. Pokud uživatel stiskne tlačítko Take Foto je aktivován fotoaparát a aplikace čeká na vytvoření fotografie uživatelem. V okamžiku kdy uživatel odsouhlasí uložení fotografie zjistí aplikace FotoID uložené v souboru Nastavení. Zvýší tuto hodnotu o jedna a uloží fotografii s názvem "Photo"FotoID. Pokud navíc uživatel zaškrtnul možnost ukládání metadat o fotografii zjistí aplikace polohu uživatele a aktuální čas. Pokud nelze polohu určit nastaví se jako NaN. Do souboru PhotoMetadata je uložen záznam obsahující název fotografie, její pozice a čas pořízení. Na konci je opět aktualizován stav FotoID v souboru Nastavení.

### **4.3 Mód Setup**

V módu nastavení se nachází několik nastavitelných položek aplikace. Uživatel může zvolit časový interval, s jakým budou ukládány informace o jeho pohybu do paměti telefonu. Také si může upravit rychlost rotace šestihranu nacházející se na úvodní obrazovce. Pro shlukovací metodu se zde nachází hned dvě možnosti nastavení. Jedná se o nastavení počtu sousedů a také časový interval shlukování. Co tyto nastavitelné položky znamenají, bude vysvětleno později.

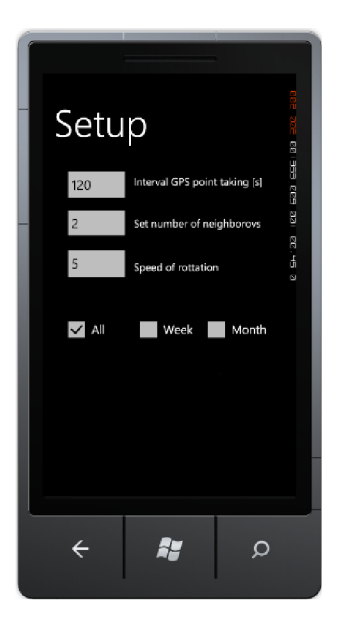

**Obrázek 9. Mód Setup** 

Po aktivování módu nastavení je načten soubor Nastavení, který je uložen v paměti telefonu. V tomto souboru se nachází všechny nastavitelné položky programu. Po načtení tohoto souboru je mód nastavení upraven tak aby odpovídal aktuálnímu obsahu souboru Nastavení. Vyplní se tedy časový interval i všechny ostatní položky příslušnými hodnotami a zaškrtne se odpovídající checkbox reprezentující nastavení času pro shlukování.

Při každé změně jakékoliv položky v módu nastavení se změny ukládají také do souboru Nastavení v paměti telefonu. Změny se tedy projeví okamžitě na běžící aplikaci.

### **4.4 Mód GPS**

V tomto módu se realizuje samotné sbírání údajů o poloze uživatele.

Na obrazovce se zobrazuje aktuální stav v jakém se nachází modul pro získávání údajů o poloze. Také je zde zobrazena aktuální poloha pomocí GPS souřadnic a čas a datum uložení posledního údaje o poloze.

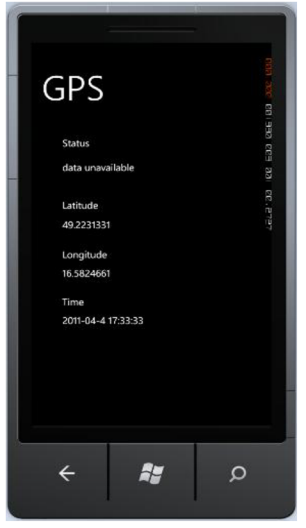

**Obrázek 10. Mód GPS** 

Aplikace si ukládá o každém záznamu polohy informace o čase jeho pořízení a každý takovýto záznam opatří také identifikačním číslem PointID. Toto číslo je pro každý GPS záznam jedinečné a jeho primárním identifikátorem. Ke každému záznamu je také přiřazena položka PlaceID, jenž reprezentuje shluk, ke kterému náleží daný bod. Hodnota PlaceID ja automaticky nastavena na 1 což znamená, že bod není členem žádného shluku. Tato položka se mění v módu Shlukování.

Po aktivaci módu GPS dojde k načtení souboru Nastavení z paměti telefonu. Z tohoto souboru je získán časový interval pro ukládání záznamů o poloze a také poslední přidělené PointID. Poté se spustí odpočítávání časového intervalu pro ukládání a začne se navazovat spojení se satelity pro příjem GPS signálu. Pokud nastane problém se získáváním pozice s GPS satelitů, pokusí se aplikace zjistit polohu uživatele pomocí metod používajících GSM síť. Pokud i toto selže, informuje aplikace uživatele o tom, že data jsou nedostupná. Pokud ovšem vše proběhne v pořádku, čeká na vypršení časového intervalu. V okamžiku kdy se tak stane tak se interval resetuje a začne znovu. Program v té chvíli získá data o poloze uživatele a času pořízení. Z těchto dat vytvoří záznam o poloze a přiřadí mu PointID o jedna větší než je poslední přidělený PointID a také PlaceID roven 1. Tento záznam se uloží do paměti telefonu do souboru Points. Zároveň se modifikuje hodnota MaxPointID v souboru Nastavení na hodnotu právě přidělenou poslednímu uloženému záznamu o poloze.

### **4.5 Mód Shlukování**

Pomocí tohoto módu se realizuje samotné shlukování nasbíraných GPS záznamů o pohybu uživatele a ukládání vytvořených shluků do paměti.

Centrálním prvkem tohoto módu je interaktivní mapa, na které je možno si prohlížet vytvořené shluky ještě před uložením do paměti telefonu. S mapou je možno manipulovat pohybem prstu po obrazovce. Nad touto mapou se nachází ListBox, v němž se zobrazuje nabídka vytvořených shluků.

Kliknutím na jednotlivý shluk se na mapě zobrazí všechny body, které shluk obsahuje a zoom mapy je přizpůsoben tak aby bylo možno co nejlépe rozeznat umístění shluku. Ve spodní části obrazovky jsou umístěna tlačítka Make a Save a také TextBox v němž je možno nastavit parametr rozsahu shlukování. Tlačítko Make jak sám název napovídá, spustí proces shlukování, jehož výsledkem je zobrazení výpisu možných shluků v ListBoxu nad mapou. Po stisknutí tlačítka Save se zobrazí ukládací formulář, který obsahuje výpis počtu bodů ve vybraném shluku a uživatel má možnost přidělit shluku název a připsat poznámky. Při Stisknutí tlačítka Save v tomto formuláři se provede samotné uložení shluku.

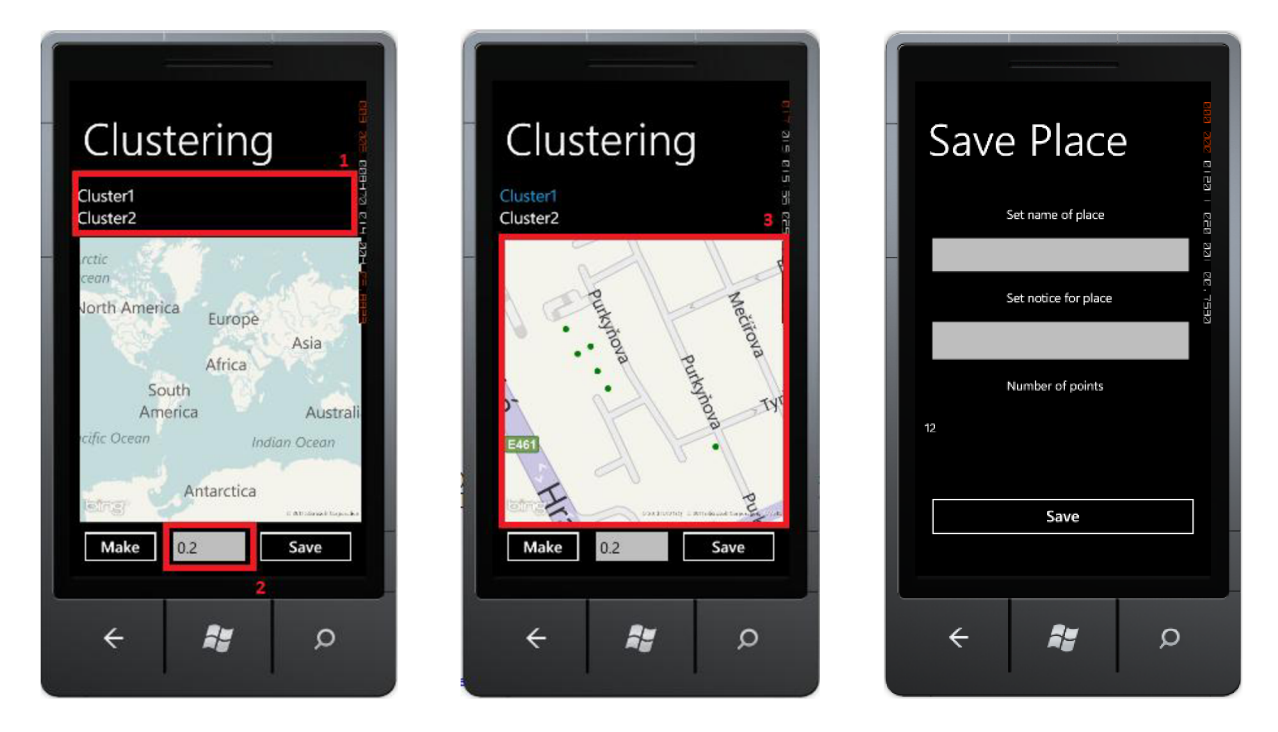

**Obrázek 11. Mód shlukování 1- Výběr z vytvořených shluků 2- Parametr epsilon pro shlukovací metodu 3- Zobrazení shluku na mapě** 

#### **Mapa**

Jako mapový podklad jsem zvolil mapy Bing. Tyto mapy jsou plně kompatibilní s WP7 a jejich užití je velice intuitivní. Mapy se načítají přímo ze severu a proto je nutno mít přístup k internetu pro zobrazení map.

Aby bylo možno mapy plnohodnotně používat bylo nutno nechat si vygenerovat odblokovací klíč přímo na stránkách Bing. Tyto klíče se dělí do několika kategorií dle pozdějšího využití Bing map. Proto jsem zvolil variantu developerského klíče, jelikož je plně dostačující pro obsah mé bakalářské práce. Takto vygenerovaný klíče je poté uveden v kódu aplikace pro odemčení map pro plné využití.

Na takto odblokovanou mapu je poté přidána vrstva pro zobrazování GPS bodů. Tyto body jsou znázorněny jako pushpiny (neboli připínáčky) na mapě.

#### **Shlukování**

Jako vhodnou shlukovací metodu jsem zvolil metodu DBSCAN jenž vytváří shluky v závislosti na počtu sousedících bodů v určité vzdálenosti od zkoumaného bodu. Princip metody DBSCAN byl vysvětlen výše.

Tradiční metoda DBSCAN byla mnou navíc upravena. Přidal jsem zkoumání, zda zkoumané body byly pořízeny v určitém časovém úseku. Pokud byly body pořízeny dříve, nejsou do procesu shlukování připuštěny. Časový úsek určený ke zkoumání může být nastaven na hodnoty All, Week a Month. Pokud je tedy nastavena hodnota Week je u každého záznamu zjištěno kdy byl pořízen, poté je zjištěno aktuální datum a čas, a je porovnáno zda se záznam nachází v časovém úseku sedmi dní od aktuálního data a času. Pokud ano je připuštěn ke shlukování. Pokud nikoliv je vyřazen. Při možnosti Month je postup obdobný pouze se porovnává s časovým úsekem 30 dní. V případě že je zvolena možnost All aplikace vyhodnotí každý bod jako vhodný ke shlukování bez potřeby zjišťovat datum jeho pořízení.

Parametry pro shlukovací metodu jsou získány ze souboru Nastavení a přímo z hlavní obrazovky módu shlukování. Jedná se o počet sousedů a časový interval nastavitelné v módu setup a poloměr oblasti hledání sousedů nastavitelný přímo v módu shlukování.

Při spuštění módu shlukování je načten aktuální stav souboru Nastavení z paměti telefonu a je vytvořena mapa s vrstvou pro umísťování pushpinů. Po stisknutí tlačítka Make se zjistí parametry pro shlukování a volá se shlukovací metoda. Tato metoda vrací seznam shluků a pro každý shluk v tomto seznamuje přidána jedna položka do ListBoxu na obrazovce. V okamžiku kdy si uživatel vybere jeden z nabízených shluků dojde k nastavení hodnot pro přiblížení mapy na maximum a minimum aby bylo možno vytvořit náhled na shluk s co nejlepším přiblížením. Postupně jsou do příslušné vrstvy zapisovány pustiny podle GPS souřadnic bodů zvoleného shluku a každá poloha pinu je porovnávána s hodnotami pro přiblížení mapy. Tímto jsou všechny pustiny přidány na mapu a přiblížení mapy je nastaveno na nej lepší hodnoty. V okamžiku kdy uživatel klikne na tlačítko Save je volán formulář pro uložení shluku a jako parametry jsou mu předány PointID všech bodů zvoleného shluku a parametr epsilon shlukovací metody. Uživatel si nastaví jméno a poznámky shluku, a když na formuláři klikne na tlačítko Save jsou načteny potřebné hodnoty ze souboru Nastavení. Vytvoří se nový záznam v souboru Places do kterého je zapsáno jméno shluku, parametry, jenž byly nastaveny při jeho vzniku, počet jeho členů a je mu přiděleno identifikační PlacelD. Jeho hodnota se tvoří stejně jako u PointID, tedy zjištěním posledního přiděleného PlacelD ze souboru Nastavení a zvýšení o jedna. Poté je každému bodu, jenž je členem shluku změněna hodnota PlacelD v souboru Points na PlacelD odpovídající ukládanému shluku. Jako poslední je aktualizována hodnota MaxPlaceID v souboru nastavení.

### **4.6 Mód Mapy**

Mód mapy slouží k prohlížení map a zobrazovaní uložených shluků či tras, po kterých se uživatel pohyboval v zadaný den. Hlavním prvkem módu je opět Bing mapa jenž zabírá většinu prostoru obrazovky. Pod touto mapou se nachází textové pole do nějž je možno zapsat jak název shluku, jenž chceme zobrazit, tak datum dne, jehož trasu chceme zobrazit. Nachází se zde také tlačítka pro zobrazení zvoleného shuku či trasy a tlačítka pro změnu přiblížení mapy. Také jsou zde umístěna dvě zaškrtávací tlačítka pro volbu mezi zobrazováním shluků nebo tras.

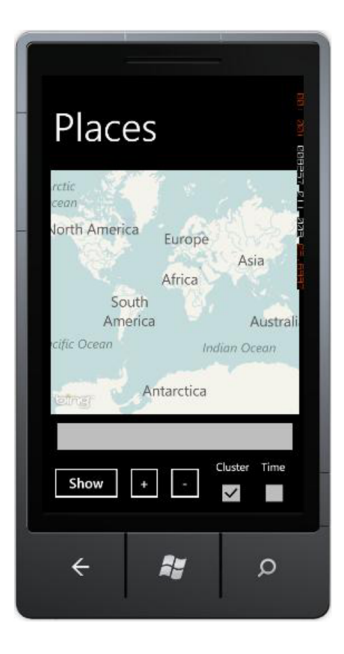

**Obrázek 12. Mód Mapy** 

#### **Zobrazování shluků**

Jestliže si uživatel zvolí, že chce zobrazovat na mapě shluky, zapíše do textového pole název shluku, a zmáčkne tlačítko Show, dojde nejprve k vyčištění mapy například od shluků či tras zobrazených před tímto stiskem. Poté je přečten název shluku, jenž se má zobrazit a je otevřen soubor Places kde jsou uloženy informace o všech uložených shlucích. V tomto souboru se vyhledá shluk odpovídajícího jména a zjistí se jeho PlacelD. Podle tohoto PlaceID jsou nalezeny všechny body, jenž do shluku náleží a jsou vykresleny na mapě stejně jako v módu Shlukování. Pokud není vyplněn název shluku, zobrazí se všechny záznamy uložené v paměti telefonu (tedy v souboru Points). Toto ovšem neplatí v případě, že je zadán název shluku, ale aplikace nenalezne odpovídající shluk v Places. Tehdy se nezobrazí žádný bod na mapě.

#### **Zobrazování tras**

V případě, že uživatel zvolí, že chce zobrazit svůj pohyb v určitý den musí zvolit mód zobrazování tras. Poté musí vyplnit do textového bloku požadované datum (ve formě DD.MM.YYYY ) a kliknout na tlačítko Show. V té chvíli aplikace opět vyčistí mapu a přečte zadané datum. Aplikace zavolá metodu pro načtení bodů. V této metodě je datum pořízení každého záznamu porovnáno s požadovaným datem. Pokud datum odpovídá, je bod zařazen do seznamu určenému k zobrazení. Pokud neodpovídá je přeskočen. Takto získáme seznam bodů určených k zobrazení jenž je zároveň seřazen podle pořadí pořízení. Z těchto bodů jsou vytvořeny pushpiny a tyto pushpinyjsou postupně propojeny čárou, jenž zobrazuje postup pohybu uživatele vdaný den. Prvnímu pustinu je navíc změněna barva na červenou, aby byl označen počáteční bod trasy. Takto propojené pushpiny jsou i s čarou zobrazeny na mapu.

### **4.7 Mód Statistiky**

Mód Statistiky zobrazuje uživateli souhrnné informace o shlucích, které si uložil do paměti svého telefonu.

Při zvolení módu statistik se uživateli zobrazí obrazovka s možností výběru uložených shluků a informacemi o zvoleném shluku. V horní části je umístěn ListBox s výběrem shluků a pod ním jsou umístěny příslušné informace o zvoleném shluku. Jedná se o počet členů shluku, PlaceID, jménu shluku, poloměru epsilon nastaveném při vytvoření shluku, počet sousedů, jenž byl nasteven shlukovací metodě při vytvoření shluku a poznámky zapsané uživatelem ke shluku.

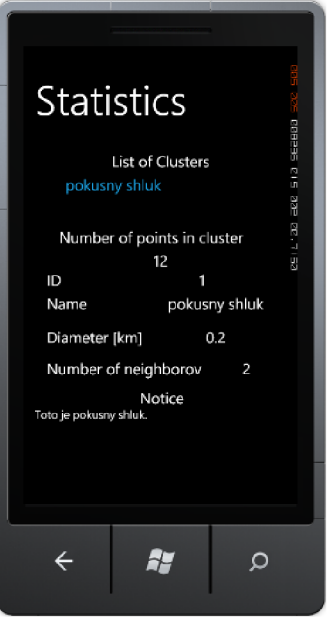

**Obrázek 13. Mód Statistiky** 

Při spuštění módu Statistiky jsou načteny všechny záznamy o shlucích ze souboru Places. Pro každý nalezený záznam je přidána jedna položka do Listboxu, reprezentujícímu výpis shluků, s názvem shluku. V okamžiku kdy si uživatel zvolí shluk zListBoxu, jsou vyplněny položky s informacemi o shluku dle načtených hodnot ze souboru Places.

### **4.8 Data**

Data, jenž aplikace potřebuje ke správné funkčnosti, a informace ukládané uživatelem jsou uloženy v paměti telefonu ve 4 souborech. Jedná se o soubory Points, Places, PhotoMetadata a Setup. Tyto soubory mají mezi sebou vzájemné vazby a vytvářejí tak vlastní databázi informací o aplikaci.

### **Points**

Do tohoto souboru jsou ukládána data o pozici uživatele získána z modulu GPS. Každý záznam v tomto souboru reprezentuje jednu pozici uživatele v prostoru a čase. Každý záznam má vlastní identifikační číslo, informaci o GPS souřadnicích pořízení, čase pořízení a příslušnost záznamu k nějakému shluku. Tyto data jsou využívána při shlukování a zobrazování tras uživatele a představují hlavní vzorek dat potřebný k chodu aplikace.

pointID=l;Latitude=49.2233356;Longitude=16.5821292;time=2011-04-26T00:00:00;placeID=l;End;

#### **Places**

Do toho souboru jsou ukládány všechny informace o uživatelských shlucích. Každý řádek v tomto souboru reprezentuje jeden shluk vytvořený a uložený uživatelem. Do záznamu se ukládají informace o identifikačním čísle shluku, názvu shluku jenž mu přiřadil uživatel, parametru shlukovací metody epsilon, minimálním počtu sousedů pro shlukovací metodu, počet záznamů v souboru Point, jenž jsou součásti daného shluku a poznámky o shluku zadané uživatelem. Informace o shlucích jsou využívána při zobrazování shluků na mapě a také při zobrazování informací o shluku v módu Statistiky.

placeID=l;name=tetstovaci;diameter=0,2;NumberOfNeighborovs=2;PocetClenu=12; notes=testovací shluk;End;

#### **PhotoMetadata**

V tomto souboru jsou uloženy přidané informace o fotografii. Tyto informace přidávají do tohoto souboru, jelikož nebyl vyřešen problém ukládání metadat přímo do fotografií. V současné době neexistuje vhodný postup, který by vedl k úspěšnému uložení metadat do fotografie přímo v mobilním telefonu s operačním systémem WP7. Knihovny, jenž poskytuje společnost Microsoft k tomuto účelu na počítačích nejsou implementovatelné do prostředí WP7 a ani nebyly zatím upraveny pro tento operační systém. Uvažoval jsem také o použití neoficiálních knihoven či knihoven třetích stran jako je například MetaDataExtractor , ale tyto knihovny jsou zaměřeny na čtení metadat a nikoli na jejich editaci. Proto byl nakonec zvolen tento postup a v budoucnu mám v plánu doplnit aplikaci o plnohodnotné ukládání metadat o fotografii přímo v mobilním zařízení.

Do souboru se ukládají informace o názvu fotografie, její GPS poloze a čase jejího pořízení.

#### FotoID=l;Latitude=49.2233356;Longitude=16.5821292;Time=2011-04-26T00:00:00;Endj

#### **Nastavení**

V souboru Nastavení se uchovávají informace sloužící k personifikaci aplikace jako je rychlost rotace šestihranu na úvodní obrazovce a časový interval pro ukládání GPS pozic. Dále se zde nachází nastavitelné položky potřebné pro shlukovací metodu a to minimální počet sousedů a časový interval pro připuštění bodu do shlukování. Jako poslední typ položek jsou identifikátory pro body shluky a fotografie. Tyto identifikátory představují poslední přidělený identifikátor daného typu.

GPSInterval=120; MaxPointID=0; MaxPlaceID=0; Number0fNeighborovs=2; SpeedOfRotation**=5;**  Time=All; FotoID=0;

## **Kapitola 5**

### **Testování**

Testování aplikace jsem prováděl nejprve na emulátoru WP7, jenž je popsán v kapitole 3.4. Pomocí emulátoru bylo možno testovat shlukovací metody a zobrazování pozic na mapě. Jelikož emulátor není vybaven modulem GPS ani anténou pro příjem GSM signálu bylo nutno vkládat do programu simulační data získána z internetových map. Ručně jsem tedy získal polohy po celém světě a na těchto datech jsem testoval základní funkčnost. Testy byly prováděny na 20 záznamech, aby byl postup dobře přehledný a bylo možno sledovat přesné kroky při shlukování.

Po úspěšném dokončení těchto testů a odladění všech problémů, které se při testech projevily jsem se rozhodl provézt testy na skutečných zařízeních. Pro tento účel jsem si od sdružení JIC (Jihomoravské Inovační Centrum) zapůjčil dva mobilní telefony s operačním systémem WP7. Konkrétně se jednalo o zařízení LG Quantum a HTC 7 Pro. Na obě tyto zařízení byla aplikace bez problémů nainstalována a spuštěna základní obrazovka. Při testech jsem se zaměřil zejména na situace, které nebylo možno testovat na emulátoru. První oblastí byla ovladatelnost programu pomocí dotykového display. Na úvodní obrazovce jsem testoval, zda nedochází k samovolnému spuštění módů při otáčení šestihranu dotykem prstu. Tento problém se nevyskytnul, ale v jednotlivých módech bylo nutno zvětšit některé prvky určené k dotyku uživatele, aby bylo docíleno co největšího pohodlí ovládání aplikace pro uživatele. Dalším důležitým parametrem testování byl sběr GPS informací. Pro tyto účely jsem posbíral zhruba 800 GPS záznamů v oblasti okolo Fakulty informačních technologií V UT v Brně, studentských kolejí na ulici Purkyňova v Brně, trase mezi těmito dvěma lokalitami a ve vesnici Mosty u Jablunkova. Sběr informací v městském prostředí probíhal bez naprostých problémů a i v případech kdy bylo zařízení umístěno uvnitř budovy byla pozice pomocí systému GSM určena s maximální odchylkou několika desítek metrů. Při sběru informací v oblasti s menším osídlením (a tedy menší hustotou BTS stanic) nebyl na otevřeném prostoru opět žádný problém určit pozici zařízeni pomocí GPS. Při umístění zařízení do budovy ovšem došlo k přerušení komunikace se systémem GPS a určení pozice pomocí systému GSM mělo odchylky v řádech několika stovek metrů až několika kilometrů. Toto chování je ovšem očekávatelné a výsledky tedy nejsou žádným překvapením. Nad takto nasbíranými daty byly prováděny testy shlukovací metody. Testy byly prováděny s několika parametry a to jak s měněním počtu bodů potřebných k zařazení do shluku, s měněním času pořízení záznamu a také s měněním poloměru shlukovací metody. Při změnění parametru času pořízení záznamu byla všechny neodpovídající data odfiltrována a nepřipuštěna ke shlukování. Také změny parametrů poloměru a počtu sousedů vedly k vytváření shluků libovolné velikosti. Při vytváření přesně zaměřených shluků (jednalo se o vysokoškolské koleje a fakultu FIT) byly záznamy o cestě mezi těmito dvěma lokalitami správně odfiltrovány. Výsledky shlukování tedy přesně odpovídaly očekávanému chování.

Jelikož výsledky všech testů odpovídaly očekávanému chování, dá se celý proces testování označit jako úspěšný.

# **Kapitola 6**

# Závěr<br>C

Cílem této bakalářské práce bylo vytvořit aplikaci běžící pod mobilním operačním systémem paměti telefonu. Dále bude schopna s těmito daty pracovat a provádět nad nimi shlukovací metody, jenž povedou k vytvoření shluků nejčastěji navštěvovaných míst. Poziční data mělo být možno zobrazovat jak ve formě shluků, tak ve formě tras. Další součástí měla být možnost vytvářet fotografie zobrazovat jak ve formě shluků, tak ve formě tras. Další součástí měla být možnost vytvářet fotografie a ukládat informace o místu jejich pořízení. Aplikace měla obsahovat také program na PC, jenž by vyhodnocoval uražené trasy a zobrazoval statistiky shluků.

v kapitole 2. Tyto znalosti vedly k odbornému návrhu aplikace a systému uložení dat v aplikaci. GPS pozice zařízení je získávána pomocí GPS satelitního systému a komunikace s GSM systémem. Jako pozice zařízemí je získávána pomocí GPS satelitního systému a komunikace s GSM systémem. Jako vhodná shlukovací metoda byla pro svou přesnost a snadnou nastavitelnost zvolena metoda DBSCAN popsaná v kapitole 2.5.2. Pro výpočet vzdálenosti mezi dvěma GPS body byla díky své rychlosti a přesnosti zvolena metoda Harvesin popsaná v kapitole 2.6.2. Zobrazování shluků a tras bylo realizováno pomocí Bing Map umístěných v aplikaci. Informace o místech pořízení fotografií jsou ukládány do samostatného souboru, jelikož pro WP7 zatím nebyl vytvořen vhodný postup editace metadat fotografií. Statistické údaje o shlucích jsou vyhodnocovány a zobrazovány přímo v mobilním zařízení.

Vhodnou volbou shlukovací metody a výpočtu vzdálenosti mezi body bylo dosaženo dostatečné přesnosti vytváření shluků. Kombinací určování pozice pomocí systému GPS a GSM bylo dosaženo dostatečného pokrytí i v uzavřených místnostech kde obvykle GPS systém není dostupný.

Celá aplikace je napsána v jazyce C# ve spolupráci s .Net framework. Aplikace využívá funkcí systému Silverlight implementovaného přímo v zařízení WP7.

Jako možnosti dalšího vývoje vidím ve vytvoření vhodné metody pro ukládání metadat do fotografií, implementaci další shlukovací metody, která by poskytla uživateli další možnosti vytváření shluků s jinými parametry. Také statistické údaje o shlucích by bylo možno rozšířit na informace o trasách uživatele obsahující například počet uražených kilometrů či průměrnou rychlost pohybu za určitý časový úsek.

Tato aplikace byla prezentována v soutěži Imagine Cup 2011 kde postoupila do národního finále.

### **Literatura**

- [1] TUČEK, J.: Geografické informační systémy: Principy a praxe, Computer Press, 1998, ISBN 80-7226-091-X
- [2] BABČANÍK, Jan. [Hw.cz \[](http://Hw.cz)online]. 23. Červen 2006 [cit. 2011-05-14]. Jak funguje GPS?. Dostupné z WWW: <[http://hw.cz/Teorie-a-praxe/ART1634-Jak-funguje-GPS.html>.](http://hw.cz/Teorie-a-praxe/ART1634-Jak-funguje-GPS.html)
- [3] LIŠKA, Jan. ZOBRAZOVÁNÍ INFORMACÍ O BEZDRÁTOVÝCH SÍTÍCH NA PDA. Brno, 2010. 66 s. Diplomová práce. Vysoké Učení Technické v Brně.
- [4] KREJČÍ, Richard. Grafika [online]. 11.10.2004 [cit. 2011-05-14]. Encyklopedie publikačních formátů: IPTC, Exif a XMP.Dostupné z WWW:<[http://www.grafika.cz/art/vse/encmetadata.html>](http://www.grafika.cz/art/vse/encmetadata.html).
- [5] HAN , J., KAMBER, M. : Data Mining: Concepts and Techniques, ISBN: 1-55860-489-8, Academie Press 2001
- [6] DROZDOVÁ, M.; ZBOŘIL, F. [Www.fit.vutbr.cz \[](http://Www.fit.vutbr.cz)online]. 2010 [cit. 2011-05-14]. K-Means Clustering. Dostupné z WWW: <[https://www.fit.vutbr.cz/study/courses/IZU/public/k-means.html>](http://www.fit.vutbr.cz/study/courses/IZU/public/k-means.html).
- [7] SINNOTT, R.W. Virtues of the Haversine, *Sky and Telescope.* 1984, vol. 68, no. 2, p. 159
- [8] PETZOLD, Charles. Programming Windows Phone 7. Washington : Microsoft Press, 2010. 997 s. ISBN 978-0-7356-4335-2.
- [9] NAGEL , Christian, et al. C# 2008 : Programujeme profesionálně, [s.L] : Computer press, 2009. 1904 s. ISBN 978-80-251-2401-7.

# **Seznam příloh**

Příloha A. Use Case diagram Příloha B. Obsah CD

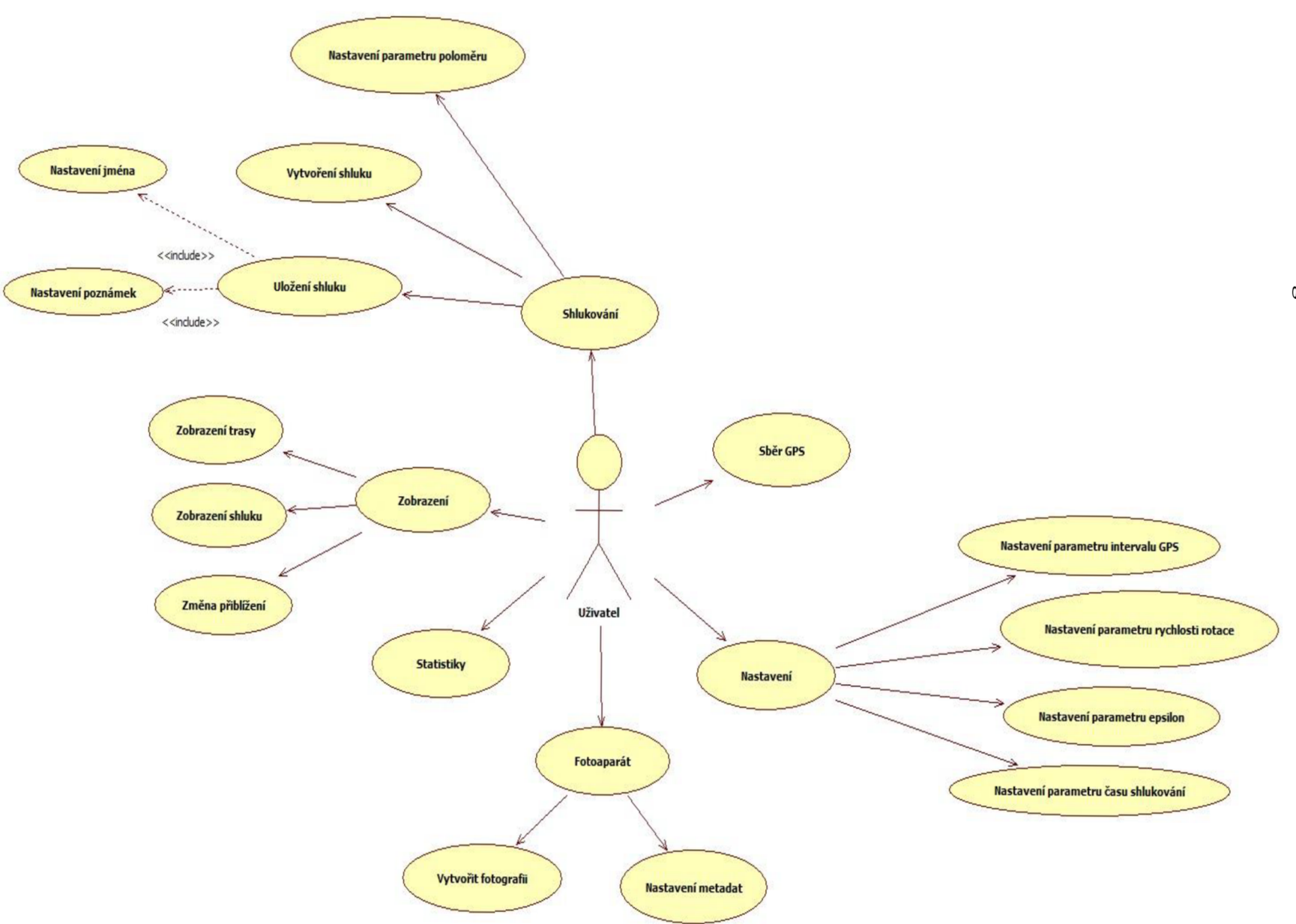

# **Příloha B. Obsah CD**

Přiložené CD obsahuje tyto součásti:

- Program obsahuje zdrojový kód aplikace společně se spustitelným programem pro zařízení WP7 v adresářové struktuře pro Visual Studio 2010
- Text obsahuje pdf verzi bakalářské práce včetně zdrojových kódů ve formátu docx